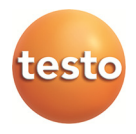

# **testo 310 ·** 烟气分析仪

使用手册

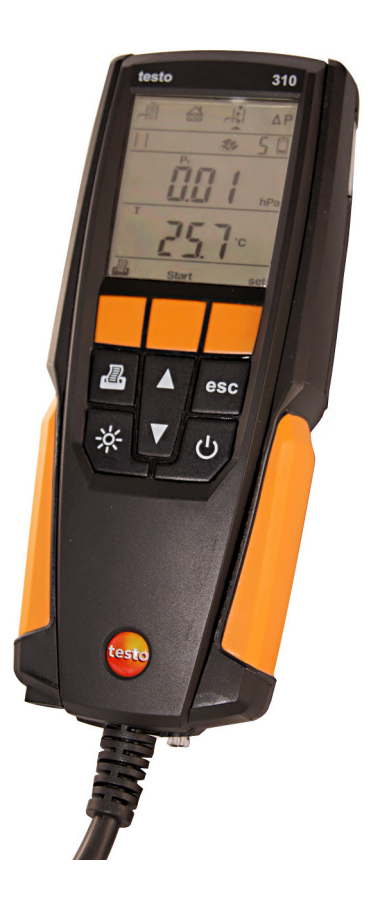

#### 内容  $\overline{1}$

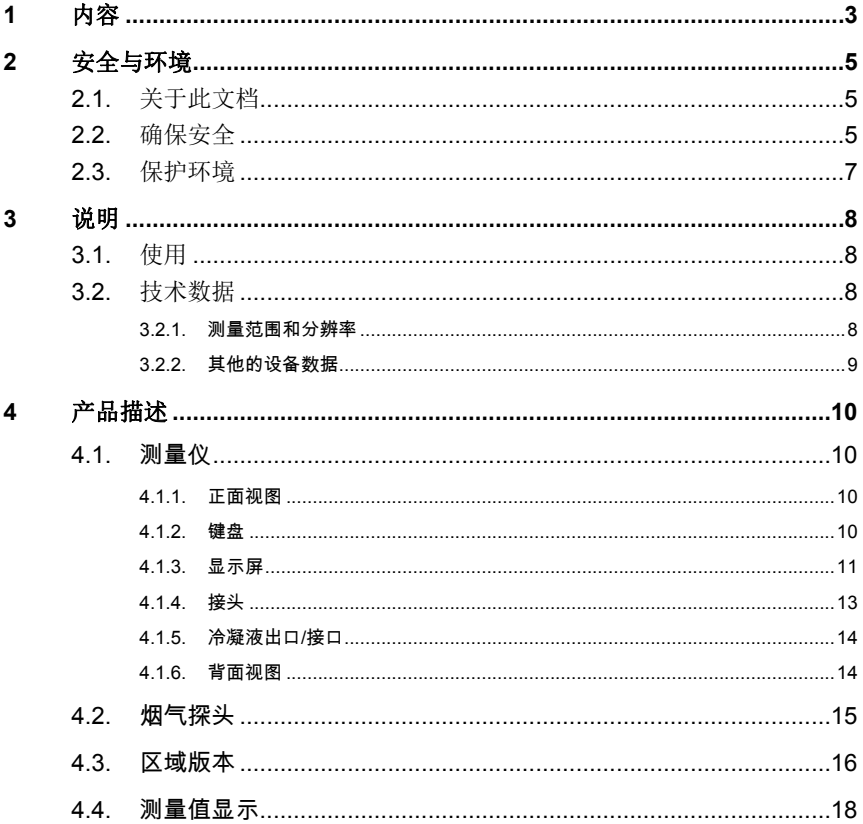

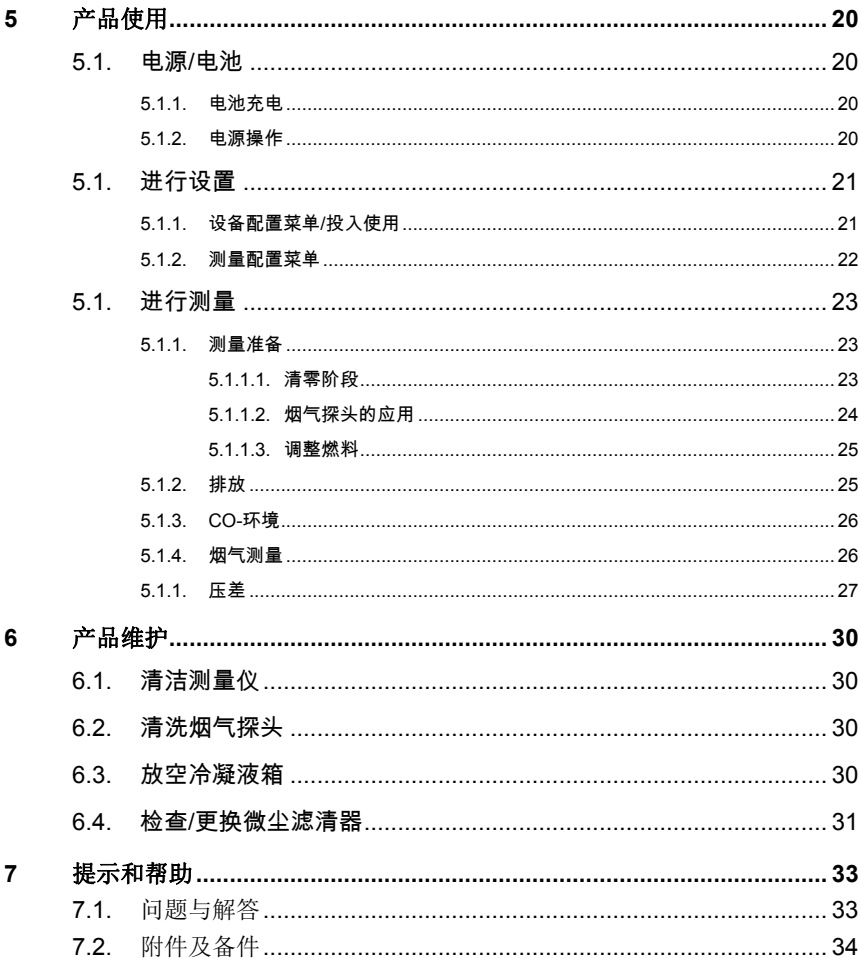

# **2** 安全与环境

# **2.1.** 关于此文档

#### 使用

- > 请仔细通读本文档,在使用之前熟悉本产品。为了防止人员损伤 或损坏本产品,特别要注意相关的安全说明以及警告。
- > 把文档带在身边,需要时及时查阅。
- > 把文档交付于产品的后继使用者。

#### 警告

总是注意以下带警告图标的警告信息。实施指定的预防措施

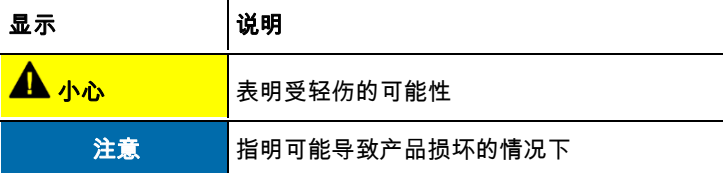

#### 符号和记录标准

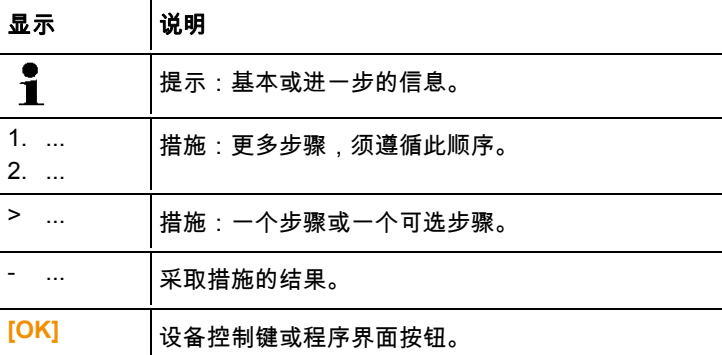

### **2.2.** 确保安全

> 请正确操作本产品,本产品只能用于指定用途,并且在设定技术 数据的参数范围内使用。请不要强行操作。

**5**

- > 如果机壳、电源或电缆有损坏,不能开启设备。
- > 禁止对无绝缘及带电部件进行无接触性测试。
- > 禁止把产品和溶剂一起存放。 禁止使用干燥剂。
- > 只可按照文件中的规定对此设备执行维护和修理工作。应当严格 地遵照规定步聚。只能使用 Testo 原装备件。
- > 所有这些工作应只能由有授权的人员进行。否则,Testo 拒绝对 仪器维修后的正常运作,以及批准的有效期负责。
- > 仅在密封、干燥的室内操作本设备,且防雨、防潮。
- > 探针/传感器上的温度数据仅涉及传感设备的测量范围。如果未 明确规定可用于高温度环境,请勿将手柄和电缆置于超过 70 ° C (158 °F) 的环境中。
- > 从测量对象和测量环境也可能产生危险:执行测量时要遵守当地 的安全法规。
- 使用蒸馏水或轻溶剂,如异丙醇,用于清洁烟气分析仪。使  $\blacksquare$ 用异丙醇时请注意产品附带的信息单。异丙醇蒸汽有轻微的 麻醉作用,通常也刺激眼睛和敏感的粘膜。使用时必须确保 有足够的通风。
- 与溶剂和/或除油剂(如异丙醇)接触过的物体不能存放在 Ť 箱子中。蒸发或泄漏出的溶剂和/或除油剂可能导致仪器和 传感器的损坏。

使用强性或高度酒精或制动清洁剂可能会导致仪器的损坏。 Ť

- > 电池使用不当可能导致触电、失火或化学液体泄漏,从而造成损 害或伤害。请务必遵守以下准则,以避免这样的风险:
	- 只按照手册中的指示使用。
	- 请勿短路,拆解或修改。
	- 不可以强烈的冲撞,不能置于水、火、或温度超过60°C的环 境中。
- 不要存放在金属物体的附近。
- 不能使用泄漏或损坏的电池。如果接触了电池酸液:用清水 彻底洗净接触区,如果必要,咨询医生。
- 只有在设备内或推荐的充电站充电。
- 如果在规定的时间内未能完成充电,立即停止充电。
- 如果功能不正常或出现过热迹象,立即将电池从测量仪/充电 站中取出。注意:电池可能很热!

## **2.3.** 保护环境

- > 根据合理且合法的规范处理有问题的可充电电池/废弃电池。
- > 使用寿命到期后,请把本产品送至电子电气装置分类收集处(请 遵循当地法律法规),或者返回 Testo 进行处理。

# **3** 说明

# **3.1.** 使用

本 testo 310 是一种手持式专业燃烧装置的烟气分析仪器:

- 小炉(石油,天然气)
- 低温和冷凝式锅炉
- 燃气热水器

这些设备可以通过 testo 310 来校准和检查是否遵守有效的极限值。 其次,以下任务可以通过 testo 310 完成:

- 调节炉中 O2-, CO- 和 CO2-值, 以确保最佳运行。
- 烟气测量
- 测量和调整燃气热水器的气体流量压力。
- CO- 环境测量。

这个 testo 310 不可使用:

• 作为安全(报警)设备

# **3.2.** 技术数据

### **3.2.1.** 测量范围和分辨率

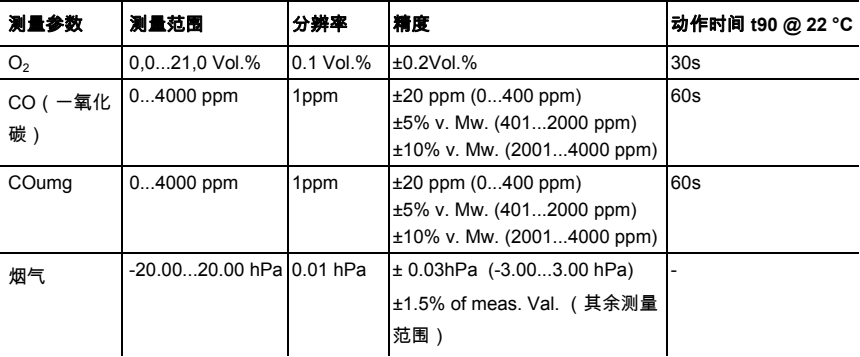

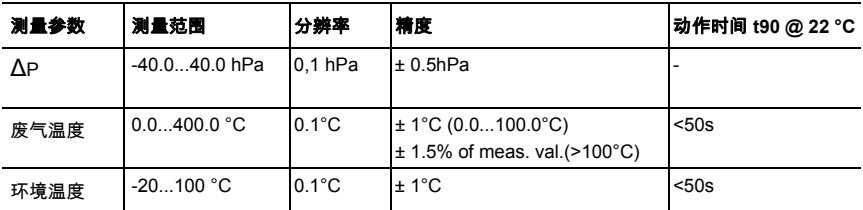

# **3.2.2.** 其他的设备数据

### 烟气分析仪

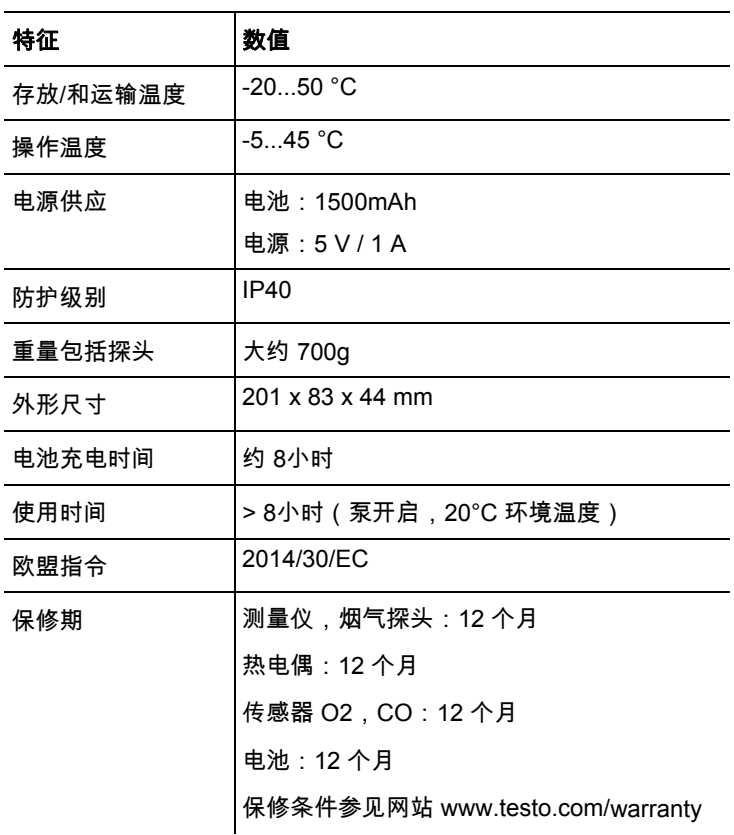

# **4** 产品描述

# **4.1.** 测量仪

# **4.1.1.** 正面视图

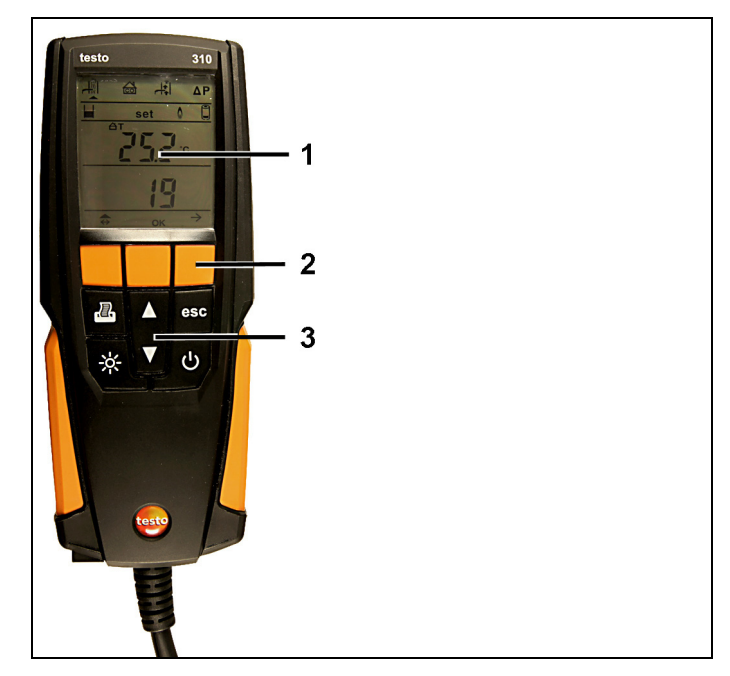

- 1 视屏
- 2 功能键
- 3 键盘

# **4.1.2.** 键盘

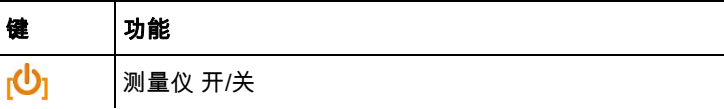

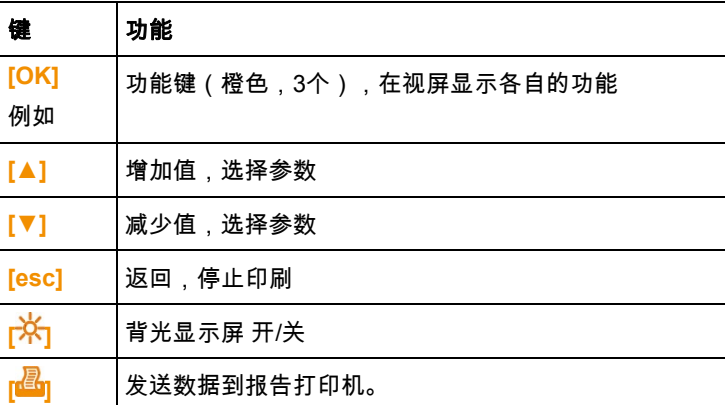

# **4.1.3.** 显示屏

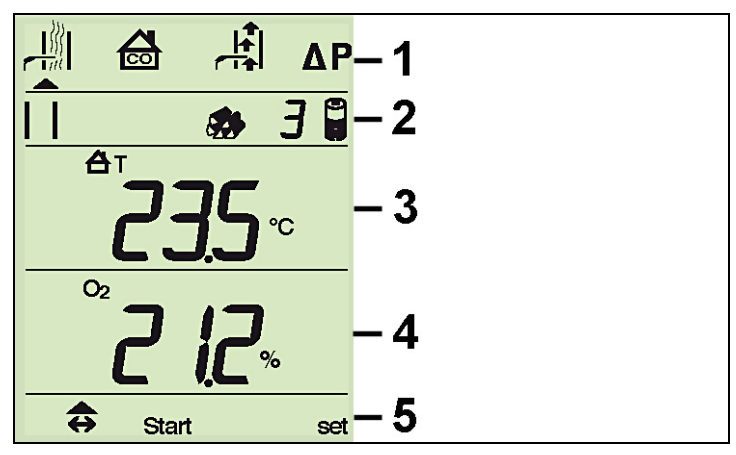

1 测量类型(箭头表示目前选中的测量类型):

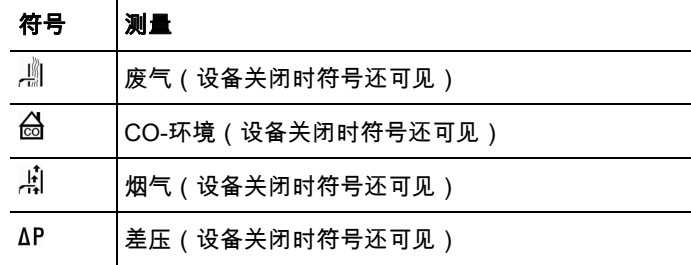

2 状况:

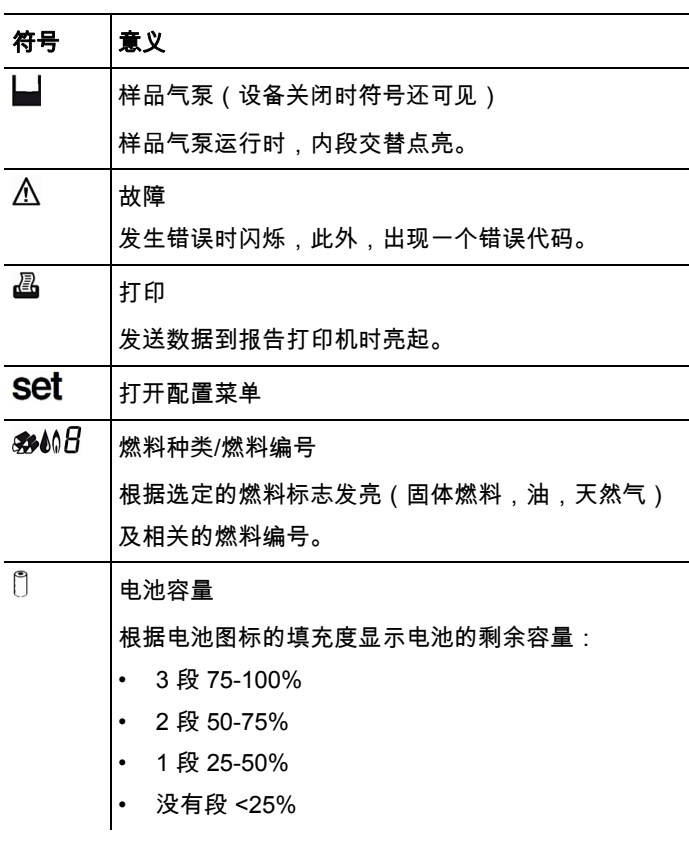

3 测量值显示行 1

参见第 区域版本, 页 **16**。

4 测量值显示行 2

参见第 区域版本*,* 页 *16*。

5 功能键布局:

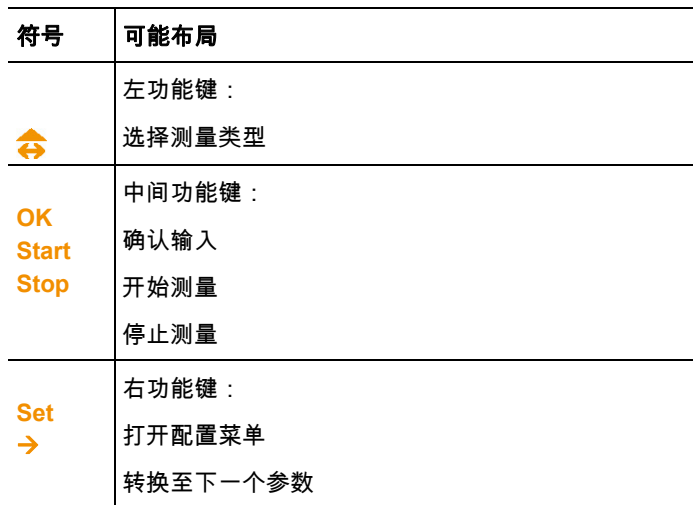

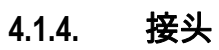

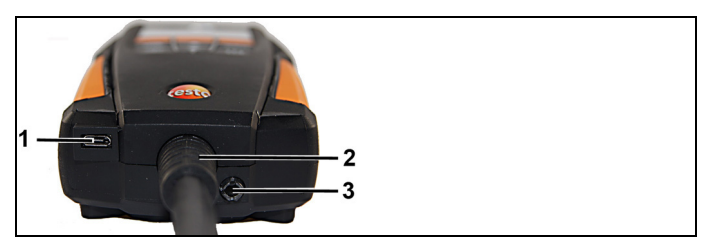

- 1 电源的充电插孔 (Micro-USB)
- 2 至烟气探头的电缆
- 3 排气口

**4.1.5.** 冷凝液出口**/**接口

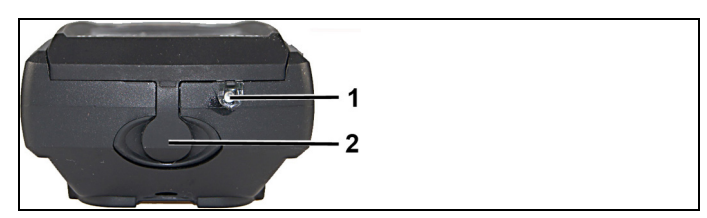

- 红外线接口红外线
- 冷凝液出口

# **4.1.6.** 背面视图

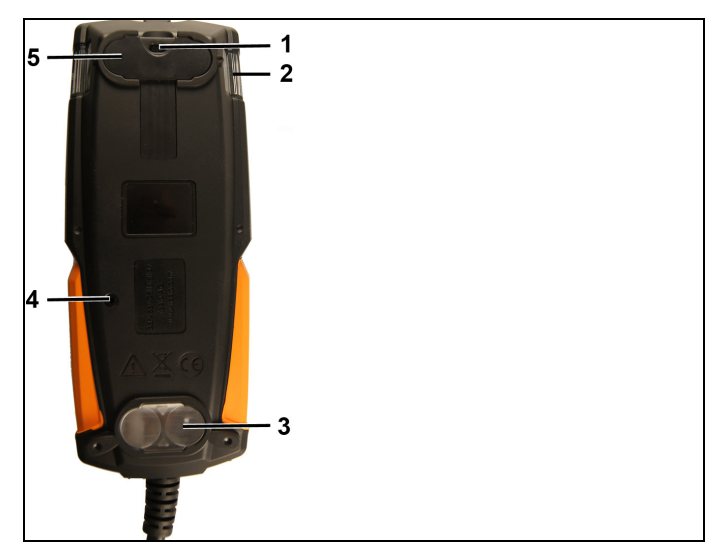

- 保险带的固定
- 冷凝陷阱
- 磁铁支架
- 排气口
- 磁铁支架

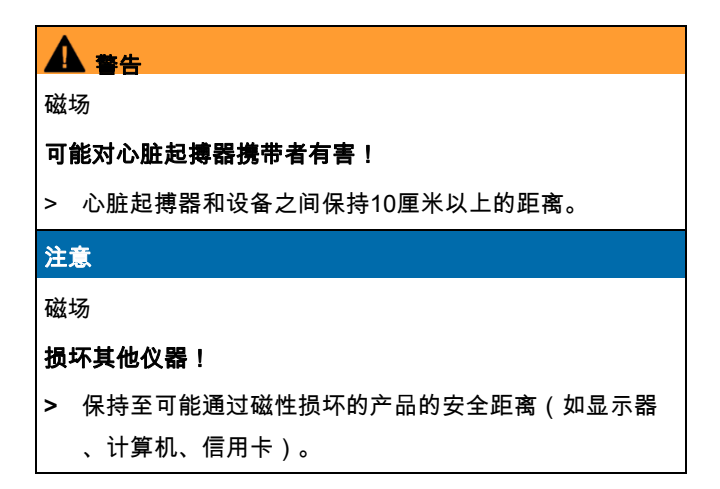

**4.2.** 烟气探头

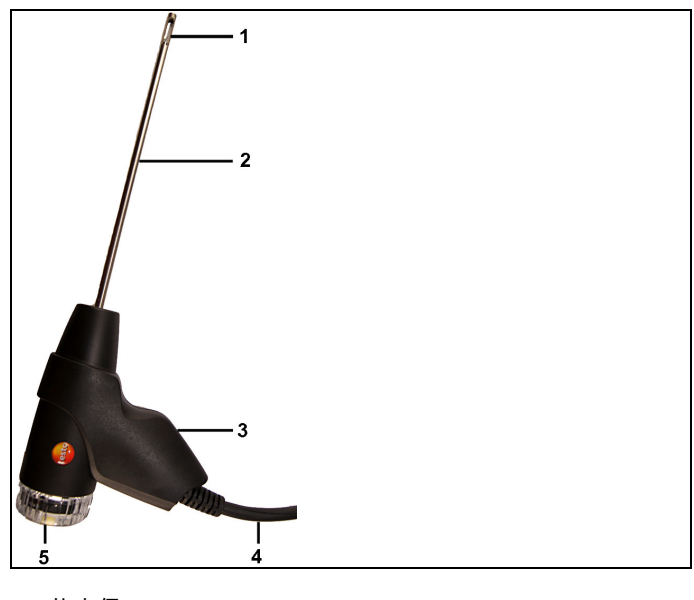

- 1 热电偶
- 2 探针管
- 3 探针手柄
- 4 连接电缆
- 5 带视窗、微尘滤清器、塞堵头的可拆卸的过滤室,用于差压测量

## **4.3.** 区域版本

设备可以设置5个区域版本。使用此设置可以启用国家特定的计算公 式,相关测量参数和燃料。同样的,设置影响日期和时间格式。区 域版本的设置在设备配置菜单/启动中完成, 参见第 设备配置菜单/投 入使用, 页 **21**。

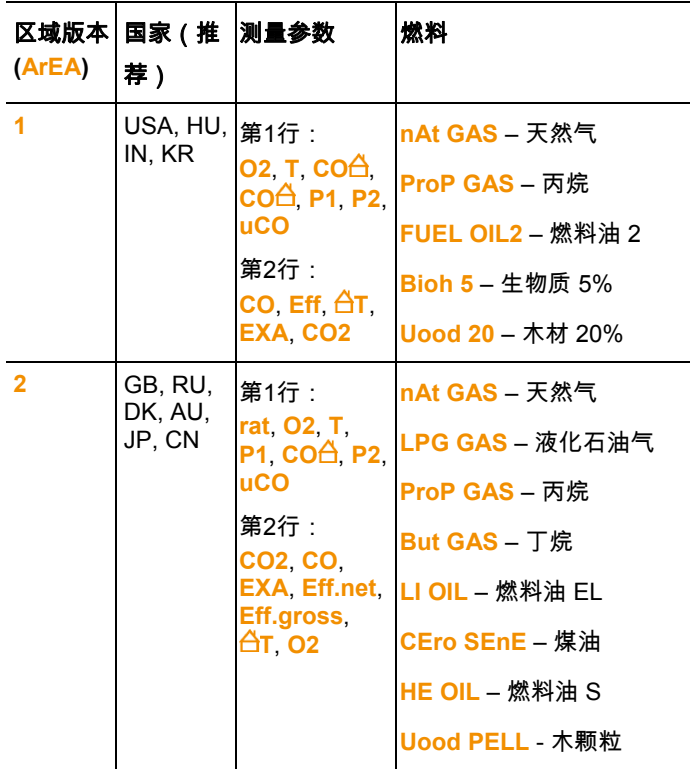

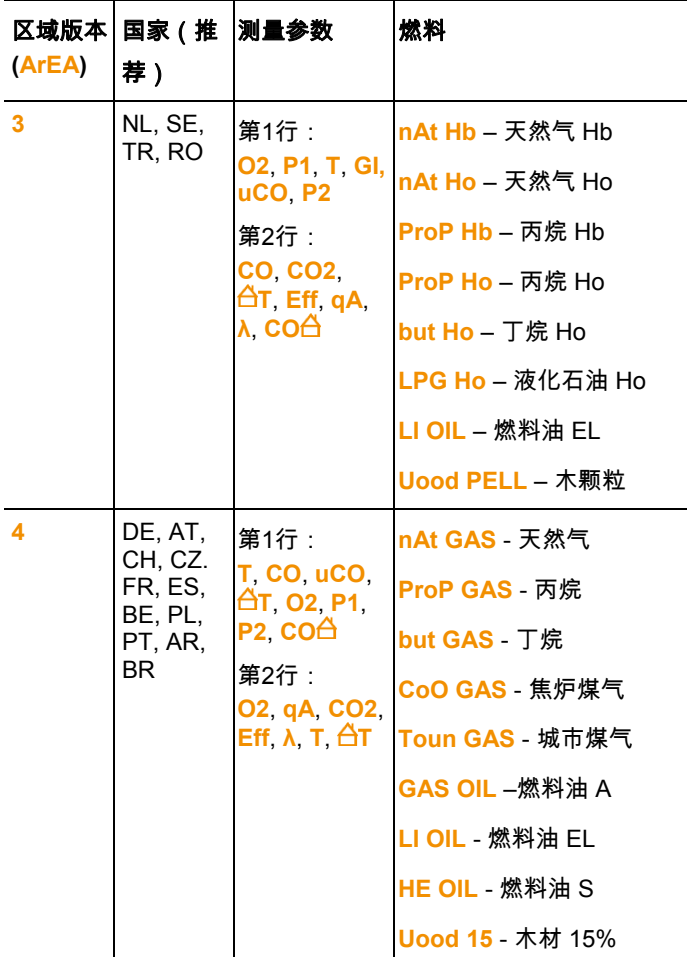

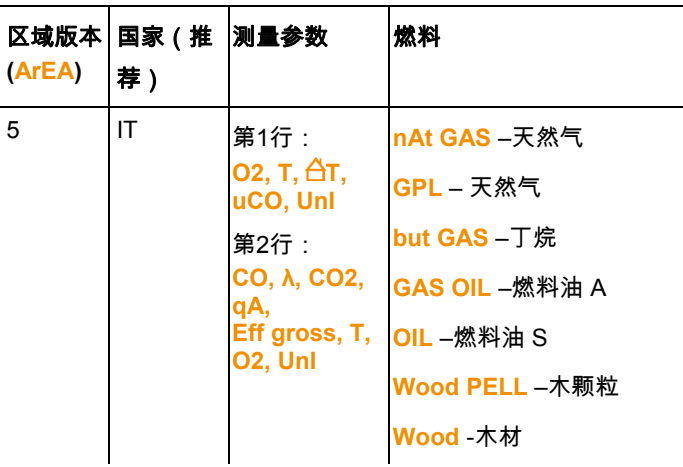

# **4.4.** 测量值显示

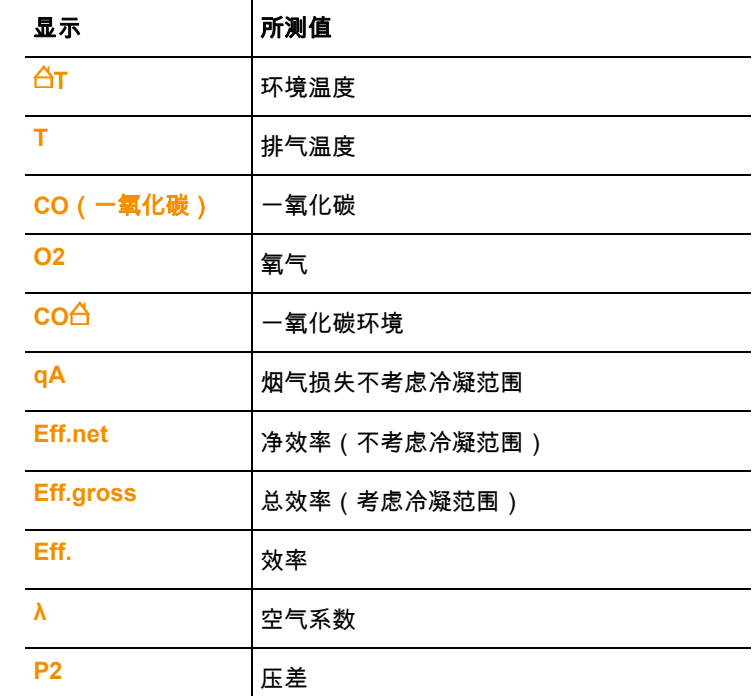

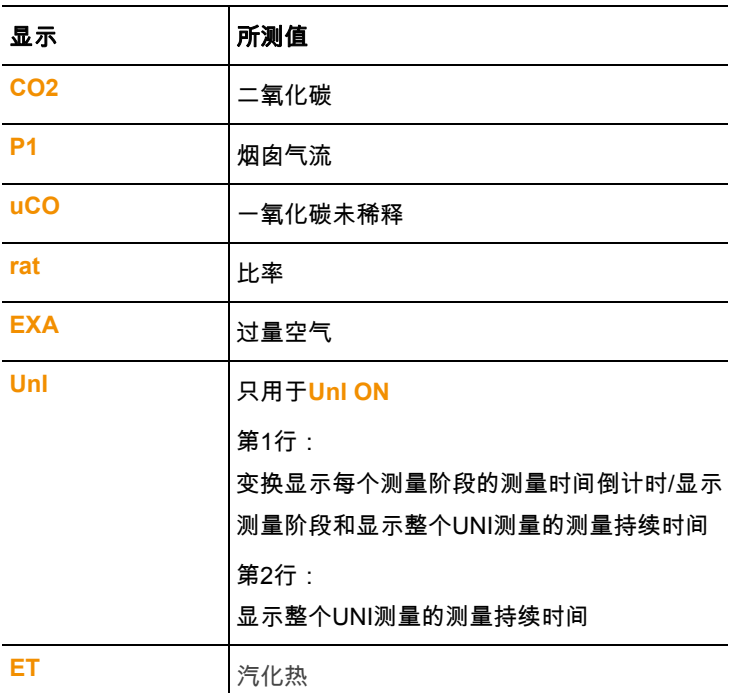

# **5** 产品使用

### **5.1.** 电源**/**电池

- $\mathbf i$ 电池是内置,只能由 Testo AG 的服务点更换。 该仪器配备部分充电的电池。
	- > 使用仪器前将电池完全充电。

### **5.1.1.** 电池充电

只有在环境温度为 ±0 ..+35°C 时电池可以充电。如果电池完全放电 ,充电时间在室温下约为 5-6 小时。

#### 在测量仪中充电

- 1. 将电源的设备插头插入仪表上的电源插孔。
- 2. 将电源插头插入电插座。
- 启动充电过程充电状态显示在显示屏上。如果电池充电,充电自 动停止。

#### 电池保养

- > 电池不能充电过载。
- > 将仪器带着充电的电池和在低温贮藏,但不低于 0°C,(最佳储 存条件在 50-75% 充电状态= 2段的),10-20°C 环境温度下, 重新使用之前完全充电)。
- > 电池寿命取决于存储、操作和环境条件。可用的使用寿命随着频 繁的使用越来越短。如果使用寿命显着减少,应更换电池。

### **5.1.2.** 电源操作

- 1. 将电源的设备插头插入仪表上的电源插孔。
- 2. 将电源插头插入电插座。
- 量仪器通过电源供电。
- 如果仪器关闭,自动开始充电。开启测量仪,电池充电停止,仪 器通过电源供电。

### **5.1.** 进行设置

该设备具有两种不同的配置菜单。该打开哪个菜单取决于设备在调 用时的状态。

### **5.1.1.** 设备配置菜单**/**投入使用

第一次开启设备时,设备配置菜单会自动打开。

第一次使用后,可以再次打开配置菜单,如果在设备初始化时(持 续时间约4秒)右功能键 **[set]** 被按住。可设置区域版本,计量单位 ,时间和日期值。

#### 进行设置

- 1. 启动设备:将 **[ ]** 按住,直到所有的段显示在显示屏上。
- 2. 打开设备配置菜单:在初始化阶段按住右功能键 **[set]**。
- 3. 进行设置:

i 通过 **[esc]** 您可以随时返回到前一个参数。

| 显示/参数                        | 说明                                             |
|------------------------------|------------------------------------------------|
| ArEA $($ $\boxtimes$<br>域版本) | 通过选择区域版本启用不同的计算公式和相应的<br>测量参数, 参见第 区域版本, 页 16。 |
|                              | 选择区域版本代码:[▲] 和 [▼]                             |
|                              | 转换至下一个参数:[OK]<br>>                             |
| Unl                          | 只用于选择区域版本 5                                    |
|                              | 根据UNI标准的测量步骤:启用[On] / 停用                       |

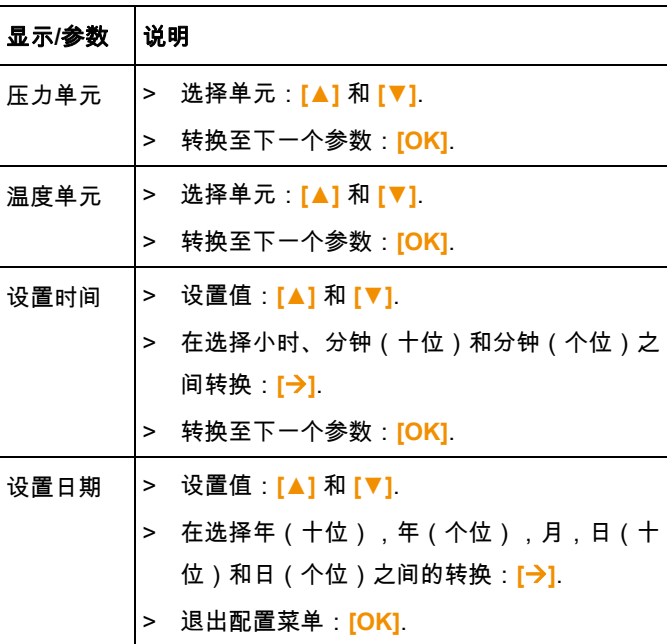

### **5.1.2.** 测量配置菜单

该配置菜单为测量做出重要设置提供可能性。可以设置燃料和计量 单位。

 $\mathbf{i}$ 在设备初始化阶段后按住右功能键 **[set]** 。 1. 启动设备:将 **[ ]** 按住,直到所有的段显示在显示屏上。 2. 打开测量配置菜单:按住右功能键 (**[set]**) 。 3. 进行设置:  $\mathbf{i}$ 通过 **[esc]** 您可以随时返回到前一个参数。 显示/参数 | 说明

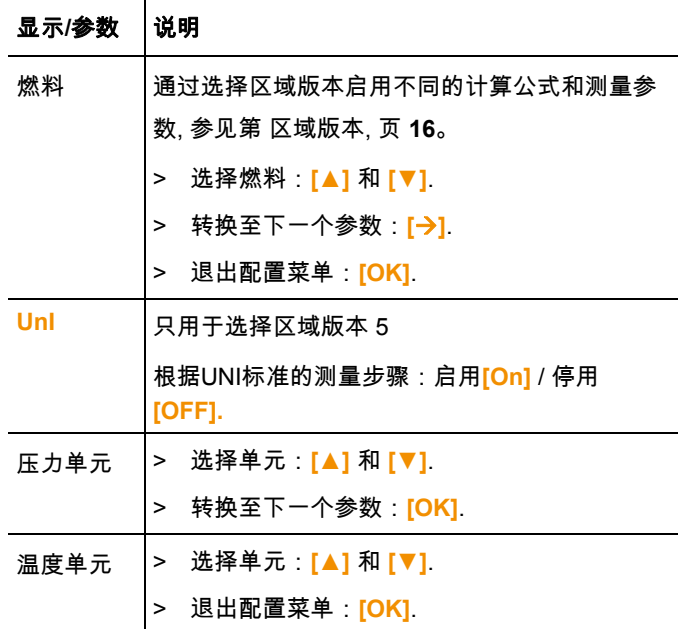

# **5.1.** 进行测量

### **5.1.1.** 测量准备

### **5.1.1.1.** 清零阶段

#### 气体传感器

如果排放测量 ( <sup>)</sup> ) 或 COumg-测量 ( **@** ) 被设置,设备启动后气体 传感器清零(清零阶段)。

 $\overline{\mathbf{1}}$ 在清零阶段烟气探头必须位于清新空气中!

#### 压力传感器

如果气流测量 ( $\frac{1}{n}$ ) 或差压测量(ΔP) 被设置,设备启动后压力传感器 清零(清零阶段)。

#### 燃烧空气温度的测量 **(VT)**

在清零阶段通过烟气探头的热电偶测量温度。这个温度在清零阶段 后被纳入设备。将所有与此相关的测量参数与此值计算。烟气探头 **在清零阶段必须位于燃烧器进气道附近**!

### **5.1.1.2.** 烟气探头的应用

#### 检查热电偶

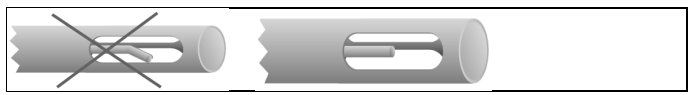

烟气探头的热电偶不可以靠在探针笼处。

> 使用前检查。必要时将热电偶弯曲成需要的形状。

#### 校准烟气探头

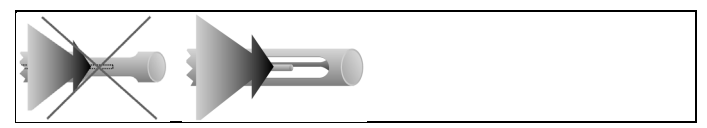

热电偶必须可以通过排气自由流动。

> 通过转动相应的调整探针。

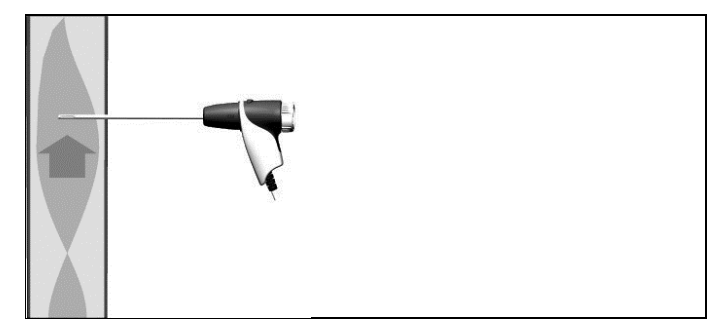

探针顶端必须位于排气核心流的中心。

> 校准排气管道内的烟气探头,使得探针顶端顶端处于核心流(最 高废气温度区域)中。

#### **5.1.1.3.** 调整燃料

为了执行排放测量,必须正确设置燃料,, 参见第 测量配置菜单, 页 **22**.

### **5.1.2.** 排放

#### 选择测量类型

> <sup>总</sup>通选择: [◆1→ [OK].

#### 执行测量(区域版本 **1–4,** 区域版本 **5**与设置UnI OFF)

- 1. 开始测量:**[Start]**.
- 显示测量值
- > 改变测量值显示行 1:**[▲]**.
- > 改变测量值显示行 2:**[▼]**.
- 2. 结束测量:**[Stop]**.
- > 将烟气探头从排气通道取出,用新鲜空气冲洗。

#### 执行测量(区域版本 **5**与设置UnI ON)

为了形成一个平均值,执行有三个测量阶段(UNI 1 - UNI3)的测量 系列,每个阶段2分2秒。

- 1. 开始测量:**[Start]**.
- 显示测量值。
- > 改变测量值显示第1行:**[▲]**.
- 测量变量,每个测量阶段的测量时间倒计时/显示测量阶段,显示 整个测量持续时间和测量值。
- > 改变测量值显示第2行:**[▼]**.
- 测量变量,显示整个测量持续时间和测量值。

#### 可选

> 测量持续时间结束前结束测量:**[Stop]**.

**25**

- 显示当前的测量读数
- 2. 测量持续时间结束后自动停止测量。
- > 浏览测量结果第1行:**[▲]**.
- 显示Uni-测量的平均值。
- > 浏览测量结果第2行:**[▼]**.
- 显示Uni-测量的平均值。
- 3. 将烟气探头从排气通道取出,用新鲜空气冲洗。

### **5.1.3. CO-**环境

 $\mathbf i$ 香烟烟雾影响测量达 50ppm 以上。吸烟者的呼吸影响测量 大约达 5ppm。

在清零阶段探针必须位于清新空气(没有CO)中!

#### 选择测量类型

> <del>回回</del>选择: [◆ ]→ [OK].

#### 进行测量

- 1. 开始测量:**[Start]**.
- 显示测量值。
- 2. 结束测量: **[Stop]**.

### **5.1.4.** 烟气测量

 $\mathbf i$ 测量时间不可超过5分钟,因为由于压力传感器的漂移可能 使测量值位于公差极限之外。

#### 选择测量类型

> 点点 选择: **[◆]** → **[OK]**.

#### 进行测量

- 烟气探头必须位于烟囱之外。
- 1. 开始测量:**[Start]**.
- 执行烟气清零
- 2. 清零后烟气探头在核心流(排气温度最高的区域)中定位。 第2行显示的测量排气温度有助于定位探针。
- 显示测量值。
- 3. 结束测量:**[Stop]**.

### **5.1.1.** 压差

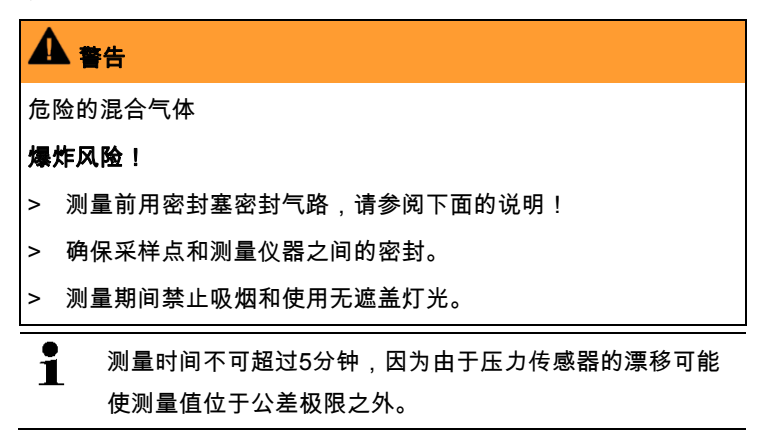

#### 选择测量类型

- > ΔP 选择: [<del>← ]</del> → [OK].
- 出现提示**PLUG**。
- > 用密封塞封闭气路。为此,请参考下面的说明。

#### 测量准备

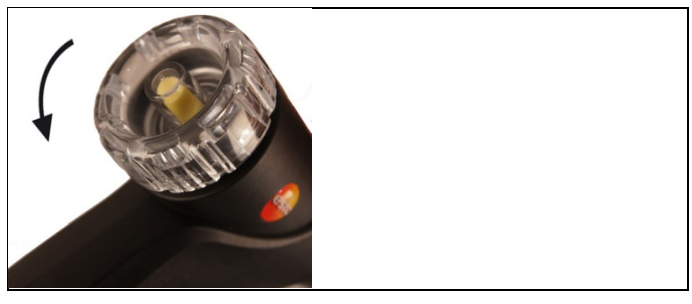

1. 打开烟气探头的过滤室:轻微的 逆时针旋转。

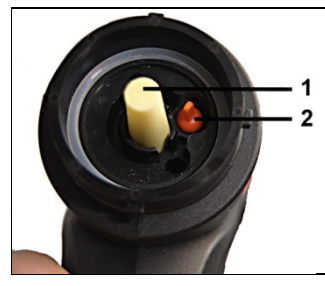

- 2. 取出微尘滤清器 (1)。
- 3. 将过滤室中的密封塞(2)从支架取出。

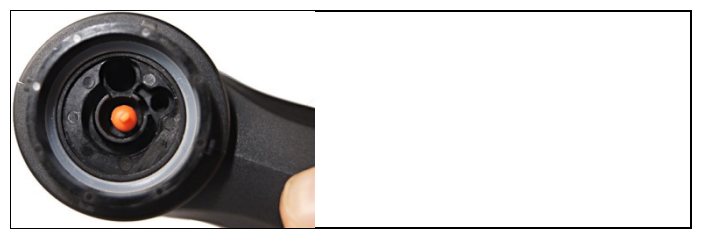

- 4. 用密封塞封闭气路。
- 5. 检查是否密封塞固定。轻微拉扯它不会松动。

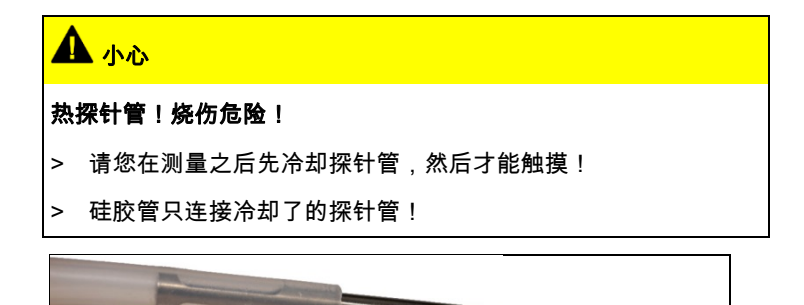

6. 将硅胶管插入烟气探头的探针管。探针管的开口必须是关闭的。

#### 进行测量

- 硅胶管必须是自由的(没有压力,没有弯曲)。
- 1. 开始测量:**[Start]**.
- 压力清零.
- 2. 将硅胶管与采样点连接。
- 3. 给系统施压。
- 显示测量值。
- 4. 结束测量:**[Stop]**.

#### 测量之后

- 1. 打开烟气探头的过滤室:轻微的 逆时针旋转。
- 2. 将密封塞从气路取出。
- 3. 在气路中安置过滤器,并检查固定。
- 4. 关闭烟气探头的过滤室。
- 5. 将硅胶管从探针管取出。

# **6** 产品维护

# **6.1.** 清洁测量仪

- > 如果肮脏用湿布清洁仪器外壳。
- $\mathbf i$ 使用蒸馏水或轻溶剂,如异丙醇,用于清洁烟气分析仪。使 用异丙醇时请注意产品附带的信息单。异丙醇蒸汽有轻微的 麻醉作用,通常也刺激眼睛和敏感的粘膜。使用时必须确保 有足够的通风。
- $\mathbf i$ 与溶剂和/或除油剂(如异丙醇)接触过的物体不能存放在 箱子中。蒸发或泄漏出的溶剂和/或除油剂可能导致仪器和 传感器的损坏。
- $\ddot{\mathbf{1}}$ 使用强性或高度酒精或制动清洁剂可能会导致仪器的损坏。

## **6.2.** 清洗烟气探头

> 如果污染, 用湿布清洗探针管和手柄。不可使用刺激性的清洁剂 或溶剂!可使用轻微的家用清洁剂或肥皂水。

 $\mathbf{i}$ 探头管内污垢的清洗,只能由 Testo 客户服务执行。

## **6.3.** 放空冷凝液箱

可以通过冷凝陷阱的标记检查冷凝陷阱的液位。

#### 放空冷凝液箱

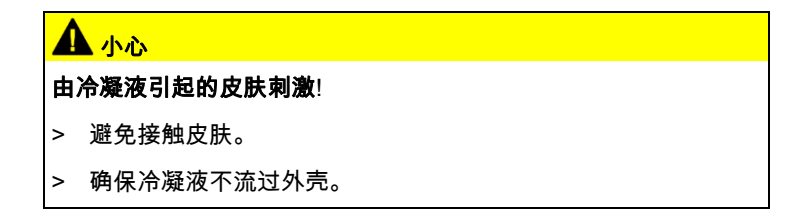

#### 注意

#### 由于冷凝液进入气体路径 可能损坏 传感器和排气泵 !!

> 不能在排气泵运行时放空冷凝液箱。

1. 让设备直立,以便冷凝液出口朝上。

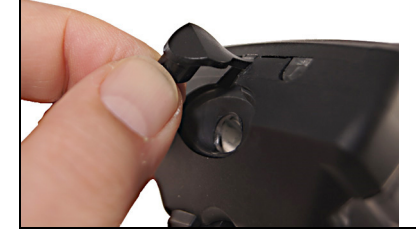

- 2. 打开冷凝陷阱的塞堵头。
- 3. 将冷凝液排入排水槽。
- 4. 用布擦干冷凝液出口的残余水滴。
- 5. 将塞堵头插入冷凝液出口,然后按紧。

 $\mathbf i$ 冷凝液出口必须完全闭合,否则,错误空气的出现可能导致 测量错误。

# **6.4.** 检查**/**更换微尘滤清器

#### 检查微尘滤清器:

> 定期检查烟气探头的微尘滤清器:通过过滤室的窗口进行目视检 查。

如果有可见的污垢更换过滤器。

#### 更换微尘滤清器:

 $\mathbf i$ 

过滤室可能有冷凝液。

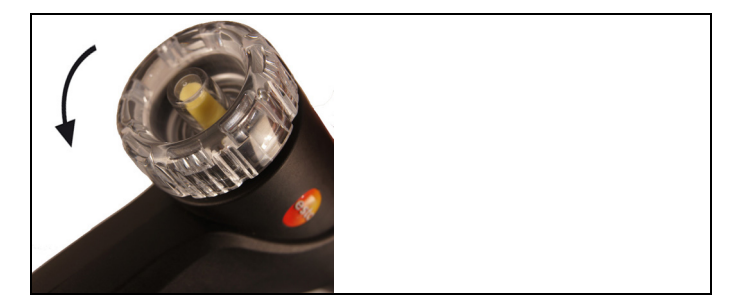

- 1. 打开过滤室:轻微的逆时针旋转。
- 2. 取下过滤器,并用新的过滤器(05540040)更换。
- 3. 放上并拧紧过滤室:轻微的顺时针旋转。

# **7** 提示和帮助

# **7.1.** 问题与解答

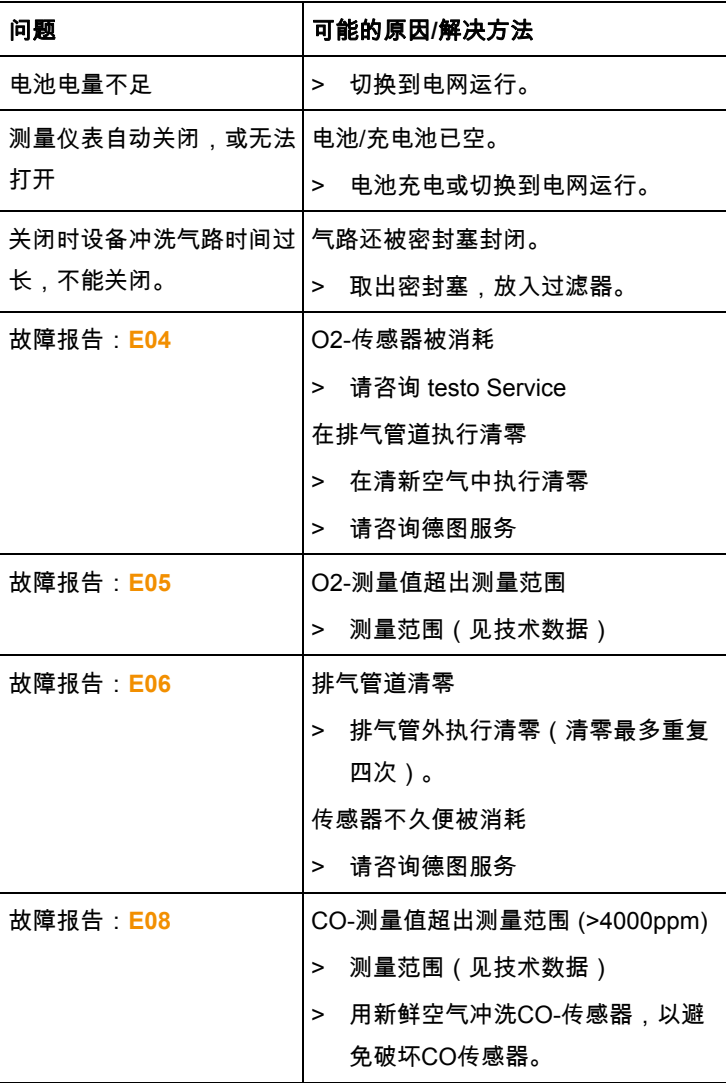

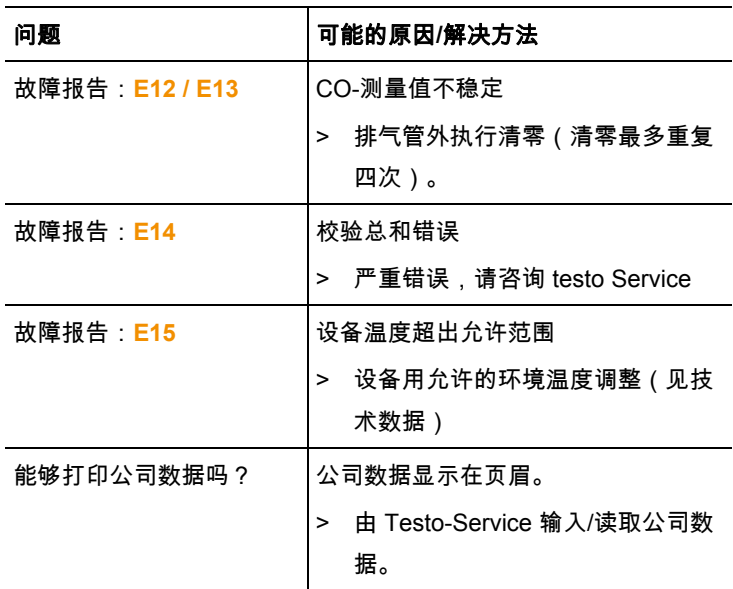

如需进一步信息,请联系您的经销商或 Testo 客服。联系人信息, 请参阅本文件背面或在网站:www.testo.com/service-contact

# **7.2.** 附件及备件

#### 打印机

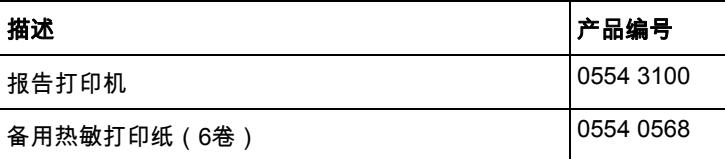

### 烟气探头的配件

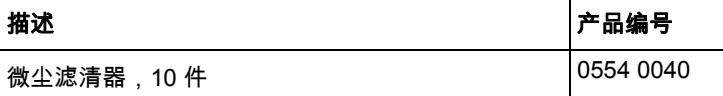

其他配件

| 描述                    | │产品编号     |
|-----------------------|-----------|
| 电源5V 1A 带 mini USB连接线 | 0554 1105 |
| 设备清洁剂(100毫升)          | 0554 1207 |

更多配件和备件信息,可在产品目录、产品手册,或网页中查找: www.testo.com

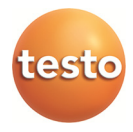